VAASA. V A S A .

## Så här gör du en PDF/A konvertering

PDF/A är ett filformat för arkivering. Den stora skillnaden mellan PDF och PDF/A-filformatet är att egenskaper som försvårar arkivering är borttagna. Det är orsaken till att bilagorna måste vara i PDF/Aformat.

En PDF-dokument kan konverteras till en PDF/A-fil genom att använda t.ex. PDF-XChange Editors gratisversion. Du kan konvertera med hjälp av PDF-XChange Editor på följande sätt:

- 1. Öppna PDF-filet du vill konvertera till PDF/A-format.
- 2. När du har öppnat filet i PDF-XChange Editorissa, välj File.

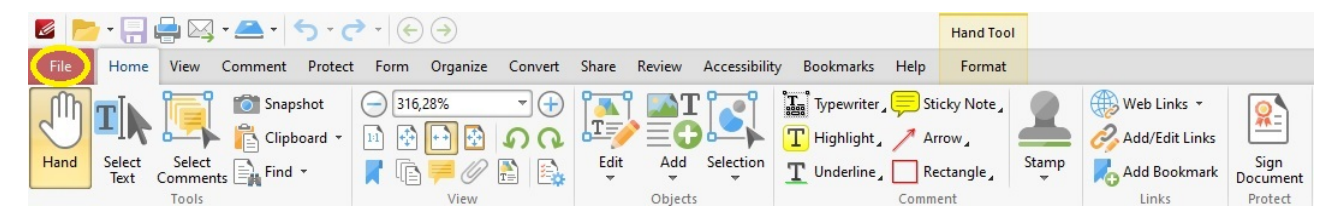

3. Efter detta väljer du Save As och det önskade stället var du vill spara det.

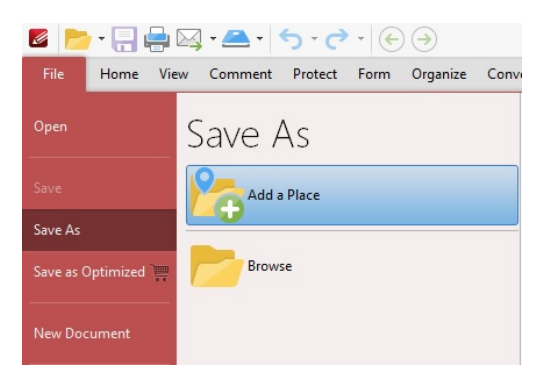

4. Sist väljer du namnet på filet och PDF/A som filtyp för filet som du sparar.

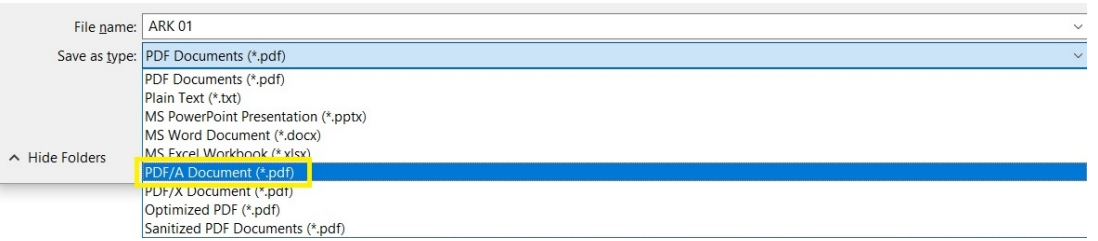

Efter detta har du filet i PDF/A-format, och det är redo att sättas på mellanbladet i ePermits bilaga.

**OBS!** [Namnet på filet måste överensstämma med bestämmelserna!](https://www.vaasa.fi/uploads/2020/06/6e8c4d4f-benamning-av-ritningar-och-bilagor_2020_6.pdf)